## **Памятка участника**

# **Муниципального этапа Всероссийской олимпиады школьников по информатике 2022-2023 учебный год**

Олимпиада проводится с использованием тестирующей системы CATS [\(http://imcs.dvfu.ru/cats\)](http://imcs.dvfu.ru/cats).

## **1. Регистрация в системе**

Регистрация в системе происходит на пробном туре олимпиады. Если вы по какойто причине отсутствовали, то регистрацию за вас должен был выполнить ответственный организатор. Обратитесь к нему для получения логина и пароля.

Для регистрации нажмите соответствующую кнопку в правом верхнем углу сайта.

В ходе регистрации должны быть правильно заполнены следующие поля:

– в поле «Название команды / имя участника» следует указать фамилию и имя русскими буквами через пробел, например, Иванов Василий;

– поля «логин» и «пароль» заполняются вами произвольно;

– поле «Город/регион» должно содержать название муниципального образования, например, «Михайловский район» или «г. Уссурийск»;

– поле «Учебное заведение» должно содержать название учебного заведения, где вы обучаетесь.

Остальные поля не имеют значения, их можно не заполнять.

Если вы уже были корректно зарегистрирован на прошлой олимпиаде, и ваши данные не изменились, рекомендуется не проводить повторную регистрацию, а использовать тот же самый логин и пароль. Это позволит в дальнейшем отслеживать все ваши достижения.

# **2. Регистрация на олимпиаду**

После того, как вы зашли в свой профиль в системе, воспользовавшись логином и паролем, перейдите на вкладку «Турниры».

Пробный тур олимпиады будет называться «Муниципальная олимпиада 2022 ХК 7- 8 класс (9-11 класс) Пробный тур». Выбрав данный турнир внизу страницу требуется нажать кнопку «Участвовать».

Основной тур олимпиады будет называться «Муниципальная олимпиада 2022 Хабаровский край 7-8 класс (9-11 класс)». Выбрав данный турнир внизу страницу требуется нажать кнопку «Участвовать».

## **3. Пробный тур**

На площадках, где будет проводиться муниципальный этап, пробный тур продлится с 09:00 до 10:30. Цель пробного тура – познакомиться с рабочим местом, техническим и программным обеспечением, тестирующей системой и форматом заданий.

Результаты пробного тура не будут влиять на общий результат олимпиады.

Задачи пробного тура – задания с прошлых олимпиад. Формат заданий будет максимально схожим с задачами основного тура.

В случае возникновения технических проблем следует обращаться к дежурному преподавателю.

Постарайтесь за время пробного тура получить ответы на все интересующие вас вопросы и убедиться, что на основном туре ваш результат будет зависеть только от ваших знаний.

Участие в пробном туре на площадке не является обязательным и может быть выполнено дистанционно, поскольку он предназначен для ознакомления с работой системы проверки решений и его результаты не оказывают влияния на результаты основного тура. Доступ к задачам будет открыт за сутки до основного тура.

## **4. Основной тур**

Основной тур продлится с 11:00 до 16:00 для 9-11 классов и с 11:00 до 15:00 для 7- 8 классов.

Основной тур олимпиады будет иметь название «Муниципальная олимпиада 2022 Хабаровский край 7-8 класс (9-11 класс)».

Во время основного тура запрещено:

– использовать любые электронные устройства и носители информации (кроме предоставленных им компьютеров) – сотовые телефоны, флэш-накопители, книги, собственные записи и т.д.;

– использовать любые сайты, кроме сайта проверяющей системы. Если это требование невозможно обеспечить технически (например, с помощью настройки системы контроля доступа), то за его выполнением должен следить дежурный преподаватель;

– переговариваться с другими участниками.

Нарушение перечисленных ограничений во время основного тура ведёт к дисквалификации.

В случае возникновения серьёзных технических проблем, вы можете попросить компенсировать время, потраченное на устранение проблем. Для этого обратитесь к дежурному преподавателю.

## **5. Отправка решений**

После начала пробного или основного туров вы можете:

– выбрать пункт меню «Задачи»: в появившемся списке выбрать задачу, чтобы просмотреть её текст, либо выбрать пункт «Задачи для печати» для просмотра всех задач в одном окне;

– отметить одну из задач: указать файл с решением, либо скопировать решение в поле «Текст решения». Этот способ не работает для языка Java;

– выбрать среду разработки. Если на проверку отправляется файл, то система может попытаться автоматически определить среду разработки по его расширению;

– нажать кнопку «Отправить» для отправки решения на проверку.

В качестве сред разработки рекомендуем вам использовать следующие: PascalABC, FreePascal, GNU C++, Microsoft Visual C++, Java SDK, Answer Text (если задача позволяет).

Вы может несколько (не более 20) раз отправлять решение одной и той же задачи, при этом окончательным считается *лучшее* отправленное решение. Приём решений автоматически заканчивается в момент окончания олимпиады, поэтому решения следует отправлять в систему заблаговременно.

Если у вас отсутствует интерфейс для отправки решений (возможно, присутствует надпись: «Условия задач доступны только локальным участникам»), обратитесь к дежурному преподавателю или задайте вопрос жюри, через интерфейс системы.

## **6. Проверка решений**

Проверка решений состоит из двух этапов, предварительной и окончательной проверки.

Во время предварительной проверки решения проверяются на тестах, приведённых в условии задачи. Это делается для того, чтобы убедиться, что вы отправили решение нужной задачи и правильно организовали ввод/вывод.

Во время окончательной проверки все решения тестируются на полном наборе тестов, и определяются окончательные результаты. Правила проверки и оценки результатов более подробно описаны в [документации](http://imcs.dvfu.ru/cats/docs/rules_school.html) проверяющей системы.

Предварительная проверка каждого отправленного решения осуществляется сразу после отправки задачи. Окончательная проверка по некоторым задачам может выполниться как сразу после отправки решения, так и после олимпиады.

Максимальная оценка за каждую задачу основного тура составляет 100 баллов. Тем не менее, задачи могут существенно различаться по сложности. Баллы за задачу могут начисляться двумя способами:

– за каждый пройденный тест начисляется какое-то количество баллов;

– задача разделена на подзадачи, каждая из которых оценена в какое-то количество баллов. Баллы за каждую подзадачу начисляются только в случае, если все тесты этой подзадачи и необходимых подзадач успешно пройдены.

Проверка каждой подзадачи выполняется до первой ошибки на каком-нибудь тесте этой подзадачи.

Обращаем ваше внимание, что не стоит пытаться решить задачу полностью. Разделение на подзадачи сделано именно для того, чтобы проверить какими знаниями вы обладаете. Как правило, каждая подзадача подразумевает свой, отличный от других, алгоритм решения. Первая подзадача всегда является самой простой.

#### **7. Просмотр результатов**

Как во время, так и после олимпиады вы можете:

– выбрать пункт главного меню «Консоль», где можно просмотреть список отправленных решений, результаты их проверки и сообщения жюри;

– в режиме консоли выбрать одно из отправленных решений, чтобы просмотреть подробные результаты проверки по каждому тесту;

– в этом же режиме просмотреть исходный код своих решений, на случай его утери на локальном компьютере;

– выбрать пункт главного меню «Результаты», чтобы просмотреть общую таблицу результатов по всем участникам.

В последний час олимпиады результаты для 9-11 классов замораживаются и будут доступны к просмотру лишь на следующий день после олимпиады. Вы будет продолжать видеть оценку своих посылок, но вам будут неизвестны результаты других участников за последний час.

# **8. Результаты проверки**

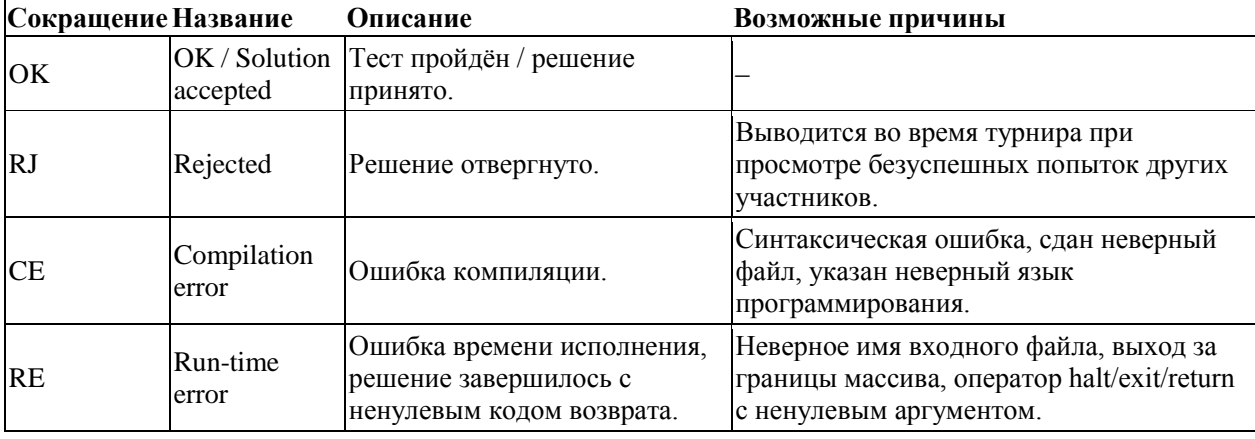

Возможны следующие результаты проверки:

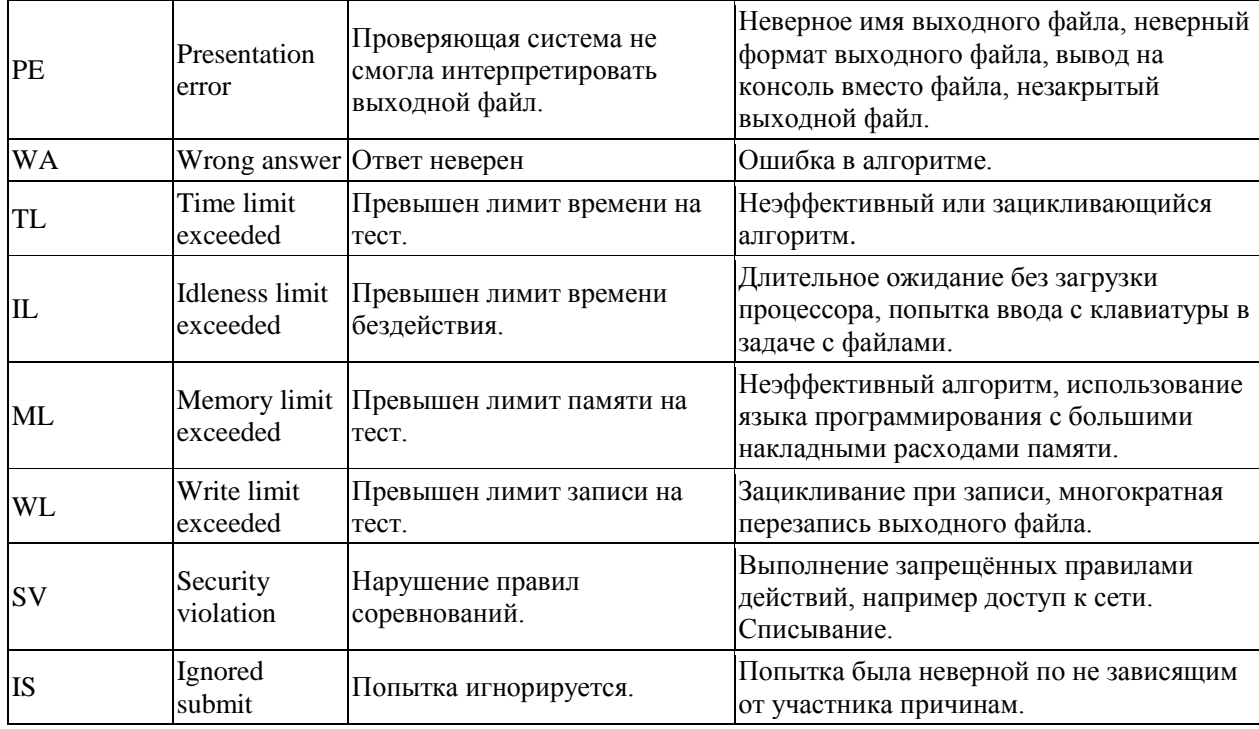

# **9. Вопросы к жюри**

Во время пробного и основного туров вы можете задавать жюри вопросы по условию задач с помощью поля «Вопрос к жюри» в режиме консоли.

Вопросы должны относиться к условию задачи и, по возможности, формулироваться так, чтобы ответ был либо «Да», либо «Нет». Если жюри считает, что ответ на вопрос содержится в условии задачи или что вопрос не относится к условию задачи, оно отвечает «см. условие» или «без комментариев». Если в результате вопроса обнаружилась неточность в условии задачи, сообщение об этом будет отправлено всем участникам.

Вопросы по возможностям языков программирования, работе со средами программирования, операционной системой и браузером, а также по интерфейсу системы следует задавать дежурному преподавателю.

## **10. Повышенная нагрузка на систему**

В связи с большим количеством планируемых участников, нагрузка на проверяющую систему существенно возрастёт, особенно в начале тура.

В случае, если скорость реакции системы снизится, рекомендуется:

– подождать реакции системы не менее 15 секунд;

– повторить последнее действие (или обновить страницу в браузере) не менее чем через 30 секунд. Обратите особое внимание – слишком частое повторение запросов (обновление страницы) в момент повышенной нагрузки может лишь усугубить ситуацию;

- закрыть окно с таблицей результатов, чтобы, по возможности, большая часть ресурсов системы была посвящена приёму задач на проверку;

- если перечисленные меры не помогают в течение 5-10 минут, обратитесь к дежурному преподавателю.

## 11. Формат задач

Общая структура задач соответствует стандартам, принятым в Российской Федерации, и включает:

- название задачи;

- имена входного и выходного файла;

- ограничения по занимаемой памяти и времени работы программы;

- текст условия;

- формат входного файла (входных данных);

- формат выходного файла (выходных данных);

- ограничения на размер входных данных задачи (при наличии, могут быть указаны в пункте описаний форматов входных/выходных данных);

- примеры тестов.

#### Традиционные задачи

Решением задач традиционного формата является исходный текст программы, состоящей из одного файла и являющейся консольным приложением. Программа должна считывать данные из стандартного входа (входного файла) и записывать результаты в стандартный выход (выходной файл).

Поскольку проверка решений осуществляется автоматически, любые отклонения от указанных форматов приводят к тому, что решение будет признано неверным, даже если запрограммированный алгоритм соответствует условию задачи.

## Задачи с открытым входом

Особенностью таких задач является тот факт, что все исходные данные доступны вам непосредственно во время олимпиады. Таким образом, у вас появляется возможность частично решить задачу, вообще не имея навыков в программировании - необходимо только умение читать, способность к логическому мышлению и умение следовать инструкциям.

В качестве решения задачи с открытым входом может быть сдана либо программа, либо непосредственно выходной файл, соответствующий предложенным исходным данным. Чтобы отправить выходной файл, участнику следует выбрать среду разработки «Answer text».

Решения задач с открытым входом сначала проверяются на соответствие формату вывода, а затем, если формат признан правильным, на (возможно, частичное) совпадение с правильным ответом. Таким образом, чтобы набрать ненулевой результат, вы должны полностью выполнить требования формата даже в случае частичного решения. Например, если по условию выходной файл должен содержать 10 чисел, но вы смогли вычислить только 5 из них, вместо неизвестных чисел следует вписать нули или иной символ, указанный в условии задачи.

#### Интерактивные задачи

Решением интерактивной задачи является программа, взаимодействующая со специальной программой жюри, которая называется «интерактор». Для каждого теста программа участника должна отправлять интерактору один или несколько запросов, получать на них ответы, вычислять ответ, отправлять его интерактору и завершать работу.

Ваша программа отправляет сообщение серверу с помощью стандартного вывода и получает ответы с помощью стандартного ввода. В отличие от прочих задач, решение интерактивной задачи НЕ должно использовать файлы. Каждое сообщение должно заканчиваться символом перевода строки.

После каждого переданного сообщения программа должна выполнить сброс буфера вывода. Ниже приведены способы сброса буфера для некоторых языков программирования.

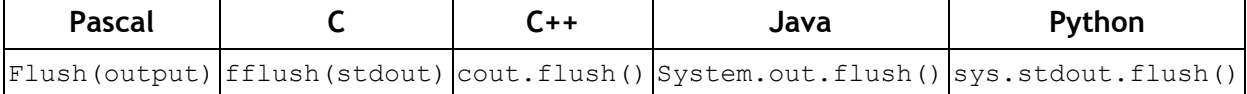

### 12. Разбор задач и подача апелляций

На следующий день после основного тура жюри будет проводить разбор задач (о времени проведения вам должны сообщить на основном туре). В ходе разбора вы можете задавать вопросы по всем интересующим вопросам.

После разбора вас вновь посадят за рабочие места. В тестирующей системе, на вкладке «Консоль», будет присутствовать возможность просмотра расширенных результатов проверки ваших решений, включая входные и выходные данные тестов.

Если вы не согласны с правильностью оценки ваших решений, то у вас есть возможность подать апелляцию в письменном виде. Нельзя подать апелляцию на качестве технического обеспечения, условия задач, систему оценивания.

## **13. Справка по языку программирования Pascal**

В некоторых задачах может понадобиться использовать 64-х битный тип данных **int64**. Обращаем ваше внимание на то, что его нельзя применять для переменных цикла **for**, иначе это приведёт к ошибке компиляции вашей программы.

Для считывания данных обычно используются функции **read()** и **readln()**. Рекомендуем вам всегда использовать **только read()**, потому что **readln()** может совершить переход на новую строку там, где это не требуется.

*Пономарчук Юлия Викторовна, директор Института управления, автоматизации и телекоммуникаций, ФГБОУ ВО "Дальневосточный государственный университет путей сообщения", председатель РПМК по информатике и ИКТ*